# **Onderwijsproduct Installatie software 1 (Installeren en werken met Virtual PC)**

# **Algemene informatie onderwijsproduct**

## **Beschijving (docent)**

#### **Inhoud**

Deze Authentieke Leeractiviteit (ALA) wordt gegeven in de vorm van een project, getiteld Installeren en werken met Virtual PC. De student doorloopt daarbij de volgende stappen:

- Installeer Virtual PC en Windows 7
- Installeer een tweede Windows 7
- Installeer Packet Tracer
- Configureer beide virtuele machines
- Maak een BackUp van je systeem en data schijf.
- Derde harde schijf, dynamisch, spanned volume.
- Gebruikers en groepen aanmaken.
- Audit Log Files
- Afronden alle opdrachten, voorbereiden op presentatie
- Presentaties

Tijdens het project werkt de student aan de competenties aanmaken, configureren, installeren, voorbereiden.

#### **Uitvoering en begeleiding**

De leereenheid kan worden uitgevoerd gedurende één lesperiode van 10 weken. De student wordt begeleid bij het maken van de opdrachten tijdens de leereenheid. De docent is beschikbaar voor het beantwoorden van vragen en helpt de student verder indien zij er alleen niet uitkomt.

#### **Beoordeling**

Voor het evalueren van de leereenheid worden de producten van de student beoordeeld. De student dient een portfolio samen te stellen met de volgende producten:

#### <x-evaluatie-lijst>

De leereenheid is met succes afgerond als de student gemiddeld minimaal 5,5 van 10 punten behaalt op de gestelde leerdoelen en beschreven competenties.

Bij een eindcijfer van 5,5 of hoger ontvangt de student alle studiepunten. Bij een eindcijfer van minder dan 5,5 worden geen studiepunten toegekend.

### **Beschijving (student)**

#### **Inhoud**

Je gaat 10 weken lang werken aan het project Installeren en werken met Virtual PC. Daarbij werk je aan de volgende opdrachten:

- WeekOpdracht P1W1
- WeekOpdracht P1W2
- WeekOpdracht P1W3
- WeekOpdracht P1W4
- WeekOpdracht P1W5
- WeekOpdracht P1W6
- WeekOpdracht P1W7
- WeekOpdracht P1W8
- WeekOpdracht P1W9

#### **Uitvoering en begeleiding**

Je werkt zelfstandig aan het project. De resultaten van je werk verzamel je in een portfolio. Tijdens het maken van de opdrachten wordt je begeleid. De docent is beschikbaar voor het beantwoorden van vragen en helpt je verder als je er alleen niet uitkomt.

#### **Beoordeling**

Aan het einde van de lesperiode worden de producten in je portfolio beoordeeld. Je hebt de lesperiode met succes afgerond als de beoordeling van je portfolio minimaal een 5,5 is.

Bij een eindcijfer van 5,5 of hoger ontvang je alle studiepunten. Bij een eindcijfer van minder dan 5,5 ontvang je geen studiepunten.

#### **Benodigde faciliteiten (student)**

- INTERNET: [virtual create virtual machines virtual pc 2007.htm](http://www.petri.co.il/virtual_create_virtual_machines_virtual_pc_2007.htm)
- INTERNET: [Installing-and-reinstalling-Windows-7](http://windows.microsoft.com/en-US/windows7/Installing-and-reinstalling-Windows-7)
- INTERNET: [Internetprotocol](http://nl.wikipedia.org/wiki/Internetprotocol)
- INTERNET: [Join-or-create-a-workgroup](http://windows.microsoft.com/en-US/windows-vista/Join-or-create-a-workgroup)
- INTERNET: [using-backup-and-restore-in-windows-7](http://www.howtogeek.com/howto/1838/using-backup-and-restore-in-windows-7/)
- INTERNET: [516027-administrative-tools-computer-management-windows-7-a.html](http://www.techtalkz.com/windows-7/516027-administrative-tools-computer-management-windows-7-a.html)
- INTERNET: [cc772180.aspx](http://technet.microsoft.com/en-us/library/cc772180.aspx)
- INTERNET: [cc770642.aspx](http://technet.microsoft.com/en-us/library/cc770642.aspx)
- INTERNET: [3253](http://www.techrepublic.com/blog/window-on-windows/use-windows-7-event-viewer-to-track-down-issues-that-cause-slower-boot-times/3253)
- INTERNET: [User-groups-in-Windows](http://windows.microsoft.com/en-US/windows7/User-groups-in-Windows)

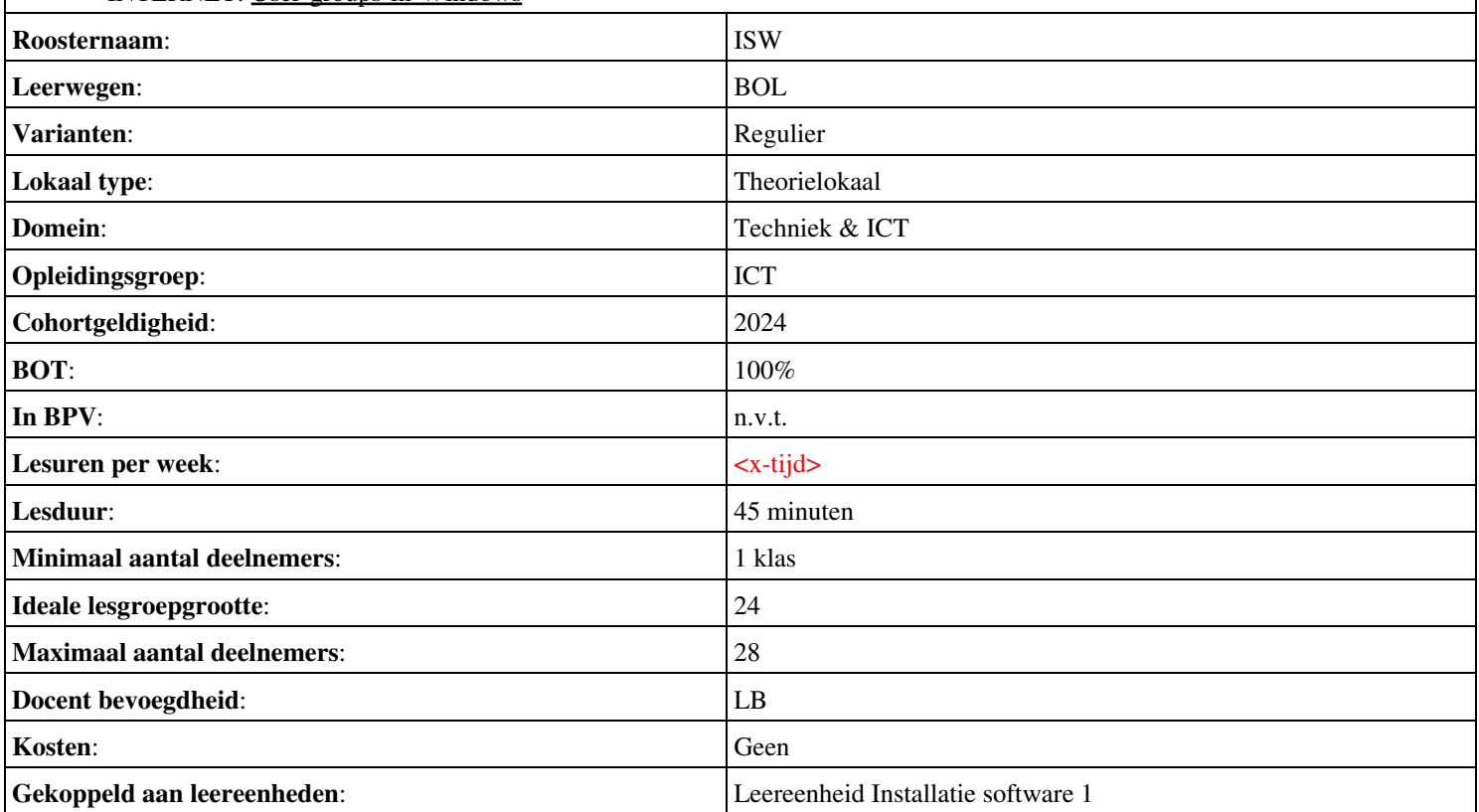